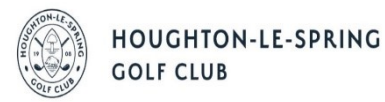

## **Electronic Scorecard Return for Competitions - Singles**

**Procedure to be followed.**

- **One paper card will be issued for each competition tee slot.**
- One player in the group will record all scores on that card. PLAYERS A, B , C, D. PLEASE ENSURE ALL DETAILS ARE ENTERED ON THE CARD AS REQUIRED, THIS INCLUDES NAMES, COMPETITION NAME, DATE, TIME, TEES PLAYED AND HANDICAPS FOR EACH PLAYER. *The requirement to fill out a paper card correctly has not changed.*
- On completion of the round. All players in the group must safely agree their score with the marker. The marker should sign the card.
- All players in singles should safely take a photograph of the scorecard for their reference. The marker, once satisfied all parties are in agreement and in possession of an image of the card, must then post the card into a designated scorecard box which will be in a readily available position in the shop or inside the starters hut when the shop is closed. **Agree between your group who will take responsibility to enter all of the group's scores via the Electronic Card.**
- One of each group in singles must then use the Electronic Scorecard to submit their card via email to the competition secretary before 10pm on the date of competition
- • **Please only return 1 card by email per group.**

## **Using the Electronic Scorecard**

- **The scorecard can be accessed via the new Club Competitions (Competition Scorecard section ) page on the club website**. A copy of the card will also be sent in an attachment to every email address of players on the competition BRS time sheet.
- The card is pre-populated to include the date and competition name.
- To complete the card simply download the card by pressing the link on the page. Only fill in the shaded boxes. Only enter gross scores in the relevant column.
- **Remember to enter the name in the bottom of the card of the person verifying it as correct. This should be the person submitting the card via email.**
- **Save the excel file /card** *after inputting scores* to your device then attach it to an email and email **[competitions@hlsgc.co.uk](mailto:competitions@hlsgc.co.uk)** Follow the guidance in the yellow box on the scorecard. Email any queries to same address. Please can all groups attempt to email their card in good time and **NO LATER THAN 10PM.**
- If there are any issues with your group's card we will email the sender with instructions to correct it.
- A provisional result will be published as soon as possible and will be subject to any necessary amendments before a formal result can be declared. For CSS & handicap adjustments each card also has to be entered separately into the club Cobra software and this may take some time . The initial result published will be in advance of this procedure unless advertised at the time of publishing. The CSS will be published asap along with a revised handicap list reflecting any adjustments resulting from that competition .
- The scorecard uses the Microsoft Excel software. It is not designed as a phone app and works best on a PC/ Laptop. It can be used on Excel apps on smart phones but it's a much easier experience on a normal computer. FREE VERSIONS OF OTHER COMPATIBLE SPREADSHEET SOFTWARE ARE AVAILABLE ONLINE.
- Assistance is on hand for all players via the shop or email.